### Grafické uživatelské rozhraní v Javě

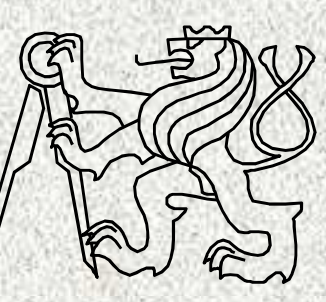

A0B36PR2-Programování 2

Fakulta elektrotechnickáČeské vysoké učení technické

# Grafický návrh - příklad

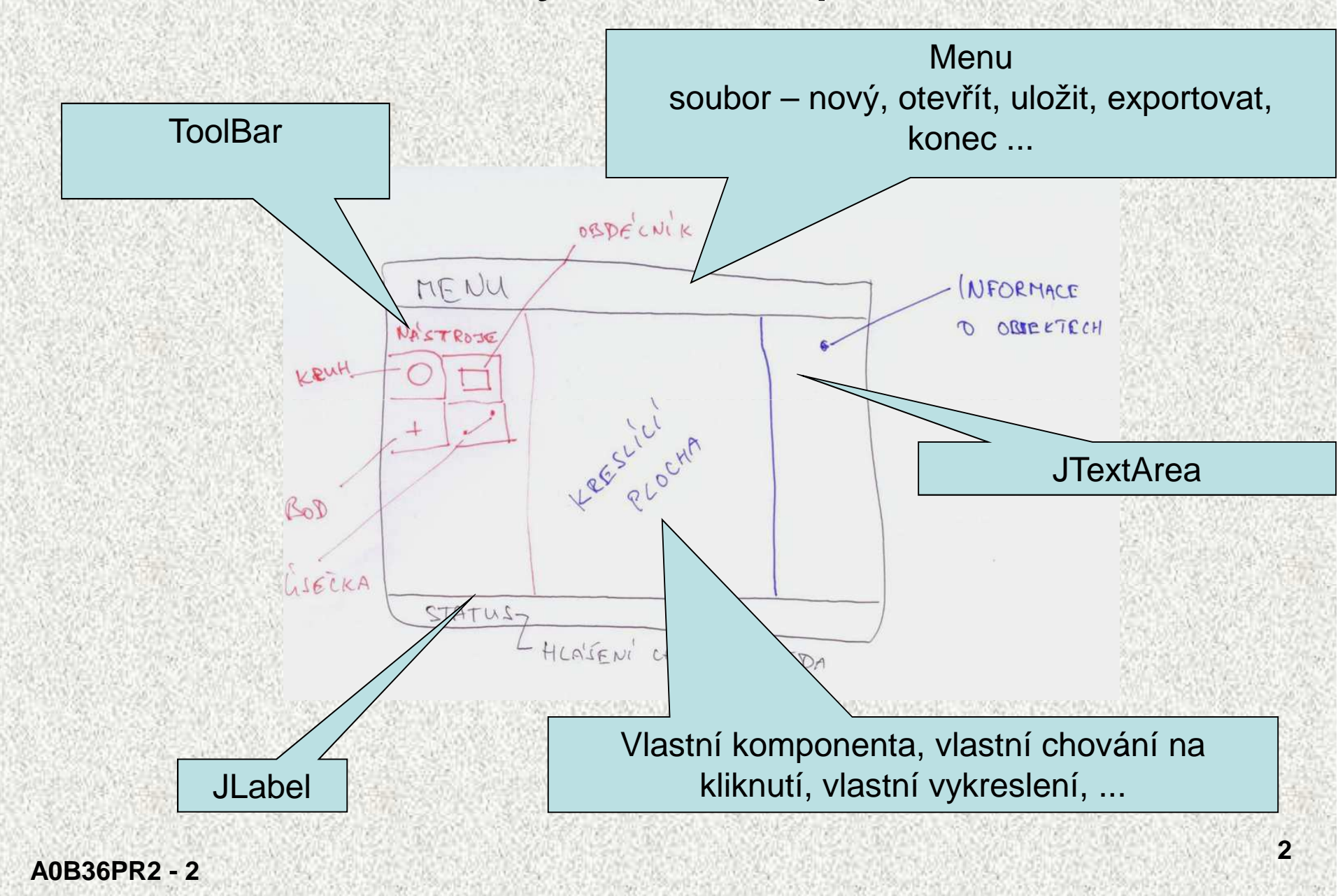

# Grafický návrh - příklad

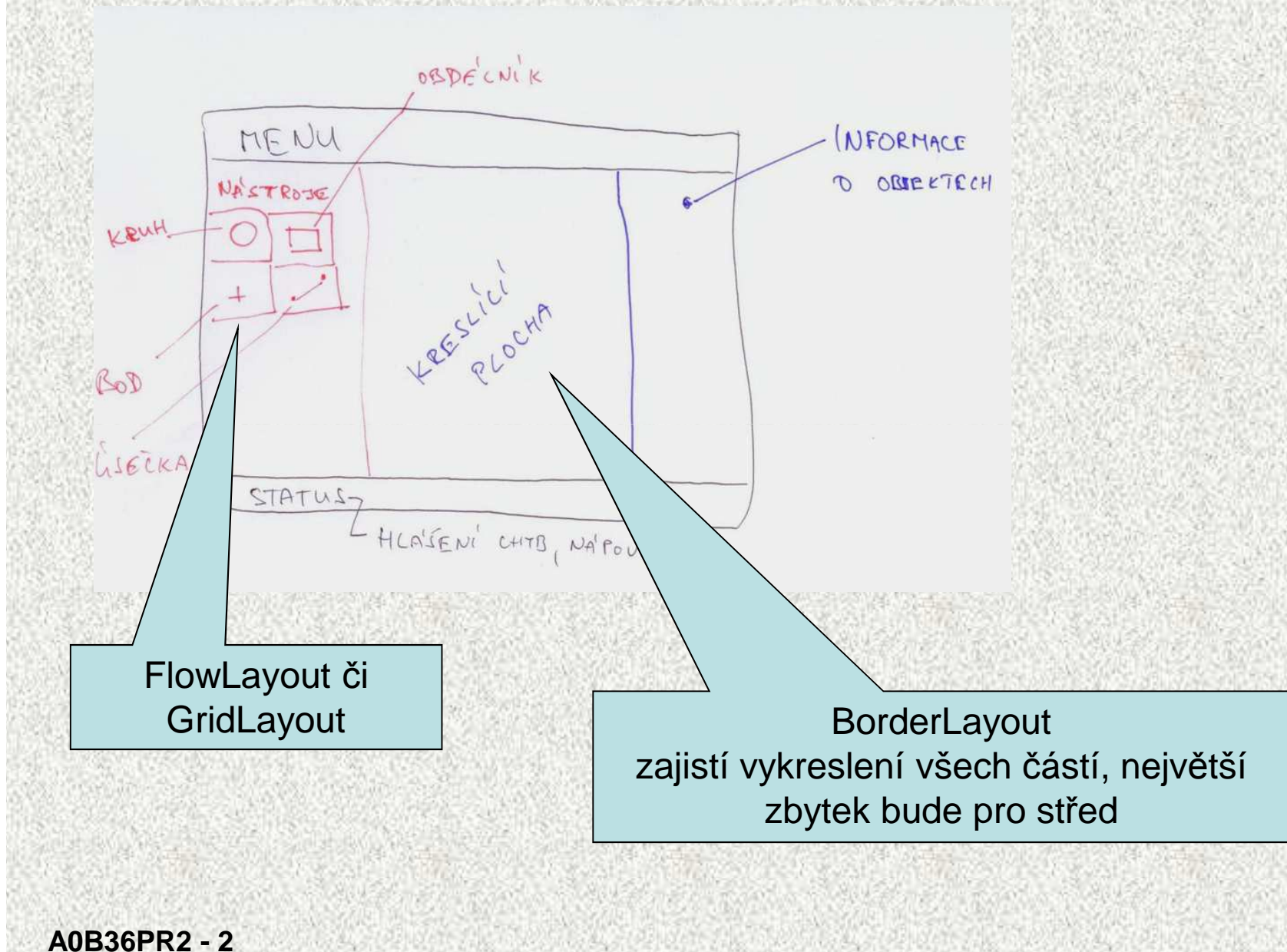

# Zásady návrhu GUI - <sup>1</sup>

- •Kvalita GUI podstatně ovliv ňuje efektivitu práce uživatele ( i negativně) .
- •Uživatel podle GUI posuzuje kvalitu aplikace
- • Usilujte o jednoduše elegantní návrh s intuitivní a konzistentní funkcionalitou.
- $\bullet$ Rozumně s rozměry, barvami a kontrasty - mají asociované významy.
- $\bullet$  Respektujte styl a zvyklosti uživatele.
	- Poznejte zkušenosti a prost ředí uživatelů ( laik vs. expert ).
	- Uvažte jak eventuálně hladce dále GUI rozšiřovat.
	- Jednoduchost bývá lepší než složitost nepřeplácat komponentami.

# Zásady návrhu GUI - <sup>2</sup>

- •Uživatel se nesmí ztratit – vyznačujte stopu jak se tam dostal.
- • Nezahltit informacemi a vizuálními podněty – usability testy prototypů.
	- Udržovat konzistenci použití komponent.
		- Konzistence mezi aplikacemi look and feel.
		- Vnit řní konzistence aplikace.
- •• Komponenty mají váhu navozují závažnost (velikost, font, barva).
- • Uvažte standardy a zvyklosti platforem.
	- Uvažte i18n

•

•

# Zásady návrhu GUI - <sup>2</sup>

- •Uživatel se nesmí ztratit – vyznačujte stopu jak se tam dostal.
- • Nezahltit informacemi a vizuálními podněty – usability testy prototypů.
	- Udržovat konzistenci použití komponent.
		- Konzistence mezi aplikacemi look and feel.
		- Vnit řní konzistence aplikace.
- $\bullet$ • Komponenty mají váhu navozují závažnost (velikost, font, barva).
	- Uvažte standardy a zvyklosti platforem.
	- Uvažte i18n ( i-nternationalizatio-n )

•

•

 $\bullet$ 

# GUI (Graphical User Interface)

Vizuální a interaktivní komunikaci počítač-člověk podporují balíčky:

- **java.awt** obsahuje:
	- komponenty: tlačítka, textová pole, menu, posuvníky, grafiku ....
	- kontejnery: tj. komponenty, do kterých lze vkládat komponenty,
	- layout managery: rozmisťují komponenty v ploše kontejneru.
- **java.awt.event** události a jejich zachytávání.
- **javax.swing** podstatn ě vylepšuje GUI, nahrazuje plně java.awt.

**7**

Ukázka v awt :

•

•

•

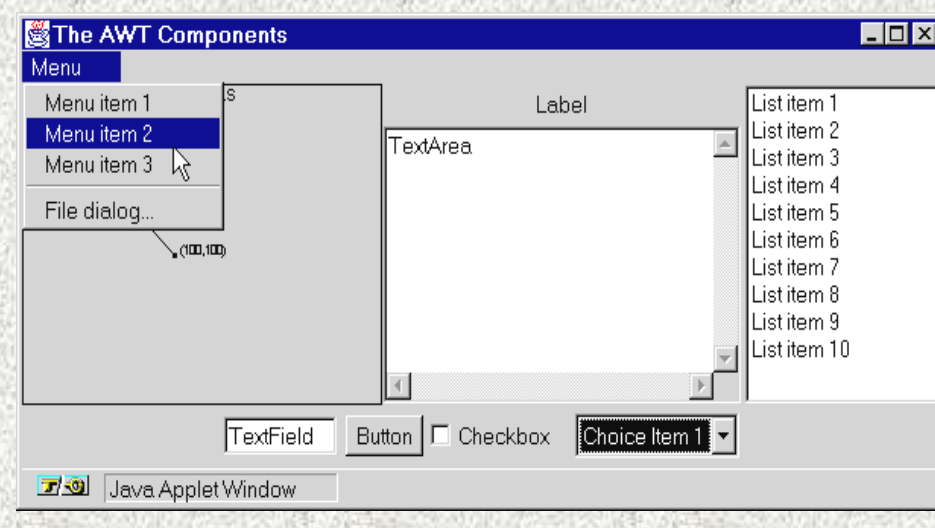

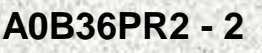

# Knihovny pro GUI

- AWT Abstract Window ToolKit
	- první, t ěžké(heavyweight),
	- vykreslení zajišťuje platforma rychlejší, ne vždy vše funguje vše stejně
- Swing
	- doporučené, nové komponenty (tree-view, list box,...),
	- robustní
	- Look and Feel na **platformě** nezávislý a vypadá stejn ě na všech platformách a přitom respektuje i18n

- důsledné oddělení modelu od pohledu
- SWT-Standard Widget Toolkit, Eclipse IBM,
	- podobné AWT (platformově závislé vykreslení)
	- mnoho rozši řujících vlastností

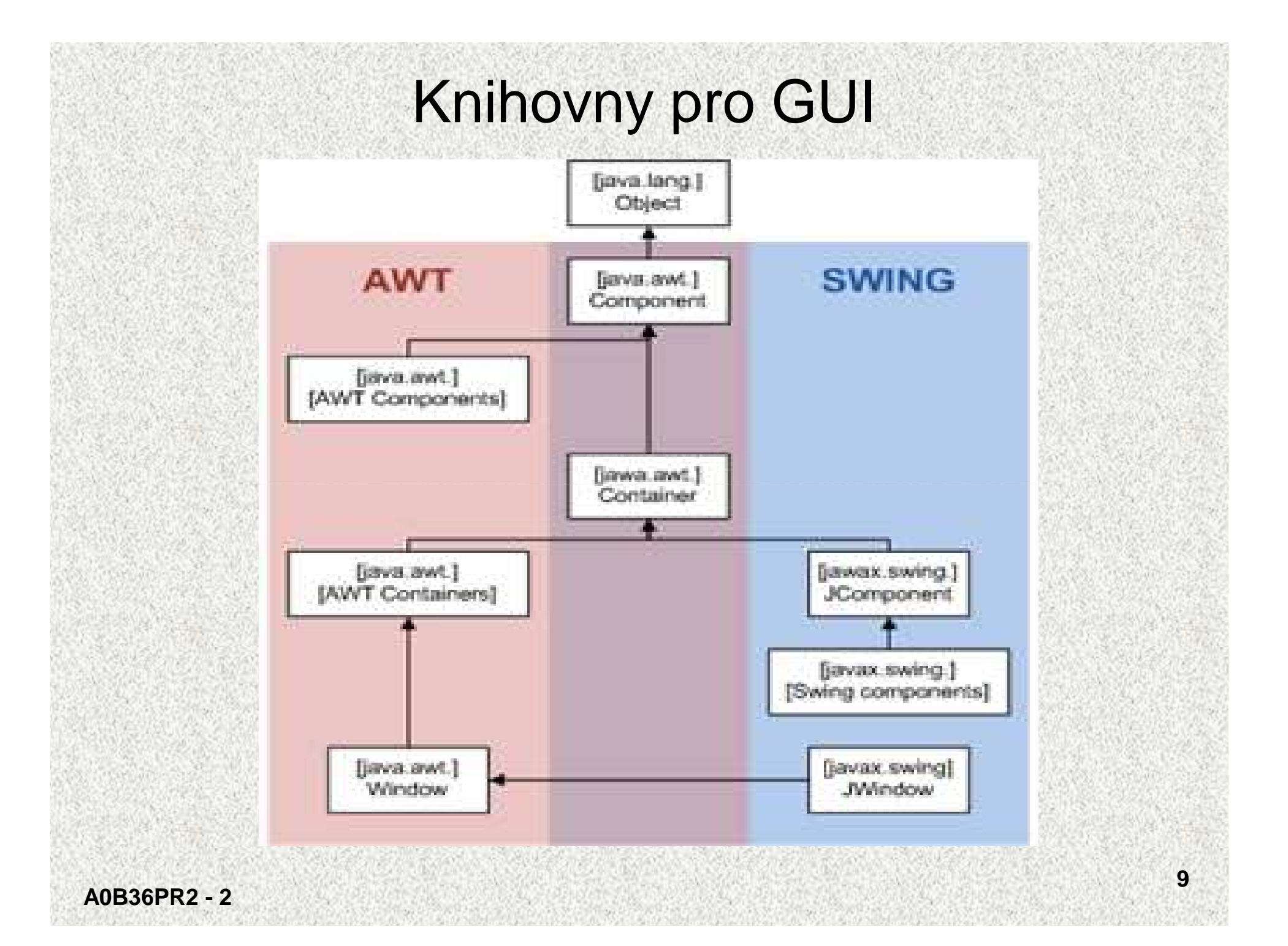

# Základní součásti GUI

- **1. Komponenty** (dialogové prvky) <sup>v</sup> knihovn<sup>ě</sup> javax.swing
- •tlačítka, seznamy, jezdci, textová pole, zatrhávací tlačítka, rádio tlačítka, …
- $\bullet$ společné metody pro velikost, barvu, umístění textu, …
- 2**. Kontejnery** (v oknech) <sup>v</sup> knihovn<sup>ě</sup> javax.swing
- •Kontejnery se vkládají do oken
- •komponenty musí být umístěny v kontejnerech
- dva základní typy kontejnerů
	- **JPanel** nejjednodušší, <sup>p</sup>řidělí se komponenty ( také **JApplet**)
	- **JFrame**  složitější, ale více možností

3. **Správce rozmístění** (Layout Manager) - <sup>v</sup> knihovně javax.swing a java.awt

- •definuje pozici komponent v kontejneru
- •postupně, pevná pozice, podle mřížky, sdružování, ..
- vzhled a chování celé aplikace,

4. **Obsluha událostí** (events) - <sup>v</sup> knihovně java.awt.event

**A0B36PR2 - 2**

# Přehled základních prvků GUI

#### **Komponenty**

- •JButton Tlačítko, událostí je kliknutí na tlačítko
- •JCheckBox Zaškrtávací políčko, prvek je/není vybrán,událost po uzavření okna
- •JComboBox Rozevírací seznam položek, klepnutím na položku se generuje událost
- •JLabel Zobrazení popisku, bez generování události
- •JPasswordField Zobrazení hesla, místo vložených znaků se zobrazí hvězdičky
- •JRadioButton Přepínač, množina tlačítek, jen jedno lze zvolit, událost po uzavření okna
- •JTextField Zadávání textu, událost se generuje po uzavření okna

#### **Kontejnery**

- •JFrame Kontejner s ohraničením a záhlavím
- JPanel Kontejner bez ohraničení, implicitně rozmístění FlowLayout, jednodušší •

#### **Rozvržení, správci - Layout Manager**

- •BorderLayout Rozmístění podle světových stran
- •BoxLayout Rozmístění do podkontejnerů, sdružování komponent
- •FlowLayout Rozmístění zleva doprava a shora dolů, nejjednodušší, implicitní
- •GridLayout Rozmístění do pevné mřížky

# Řídící komponenty

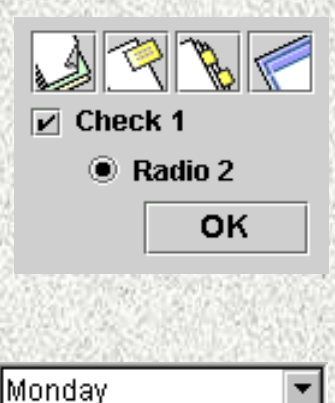

Monday Tuesday Wednesdav lThursdav Friday

Tlačítka:

- zvonková **JButton,**
- přepínací **TogleButton**
- zaškrtávací **JCheckBox**
- radio **JRadioButton**
- **-** pro spojení do sady se použije **ButtonGroup**

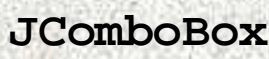

• seznam, rozbalí se po kliknutí

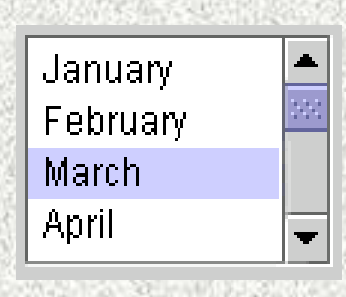

**JList –** seznam, rozbalený

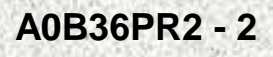

# Řídící komponenty

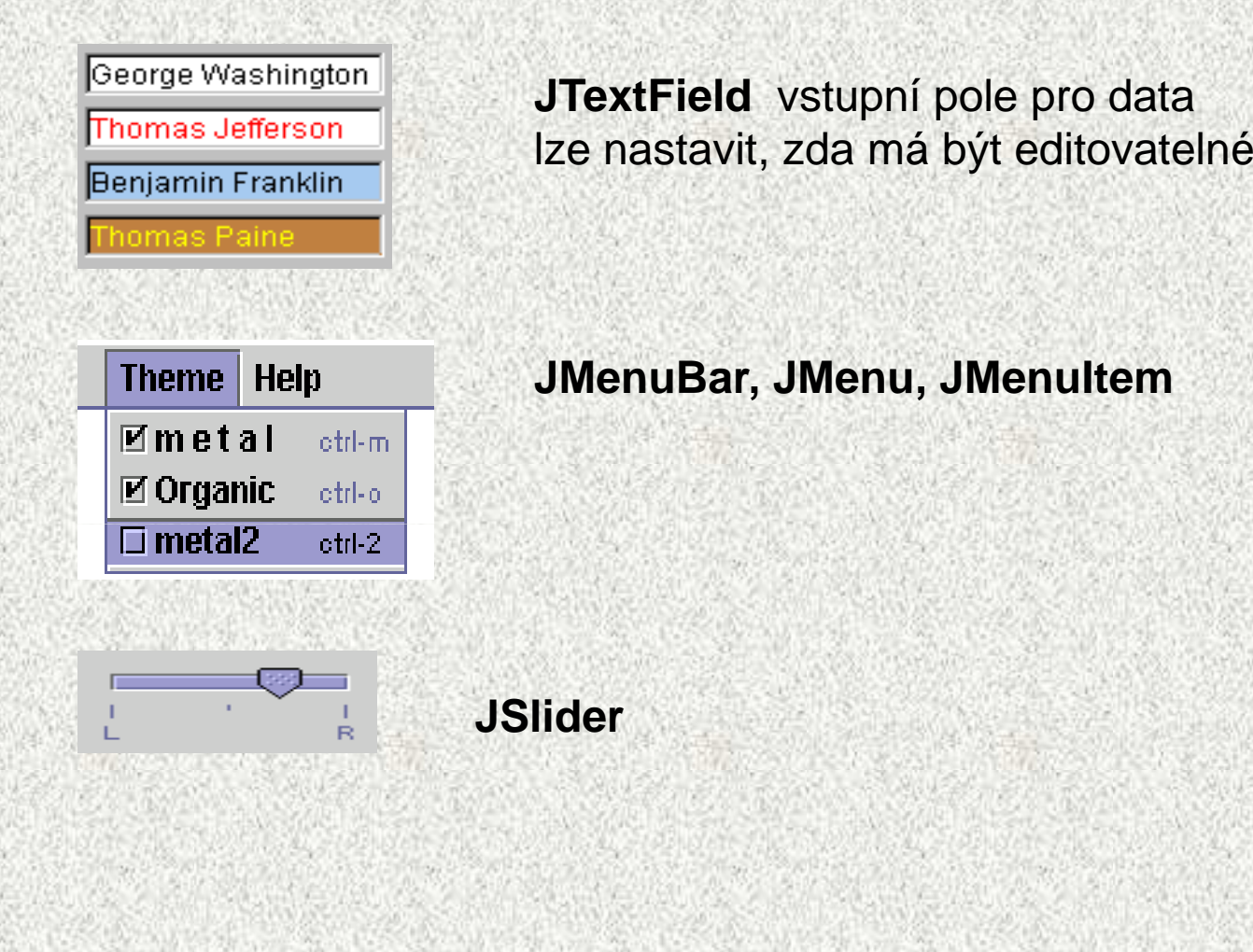

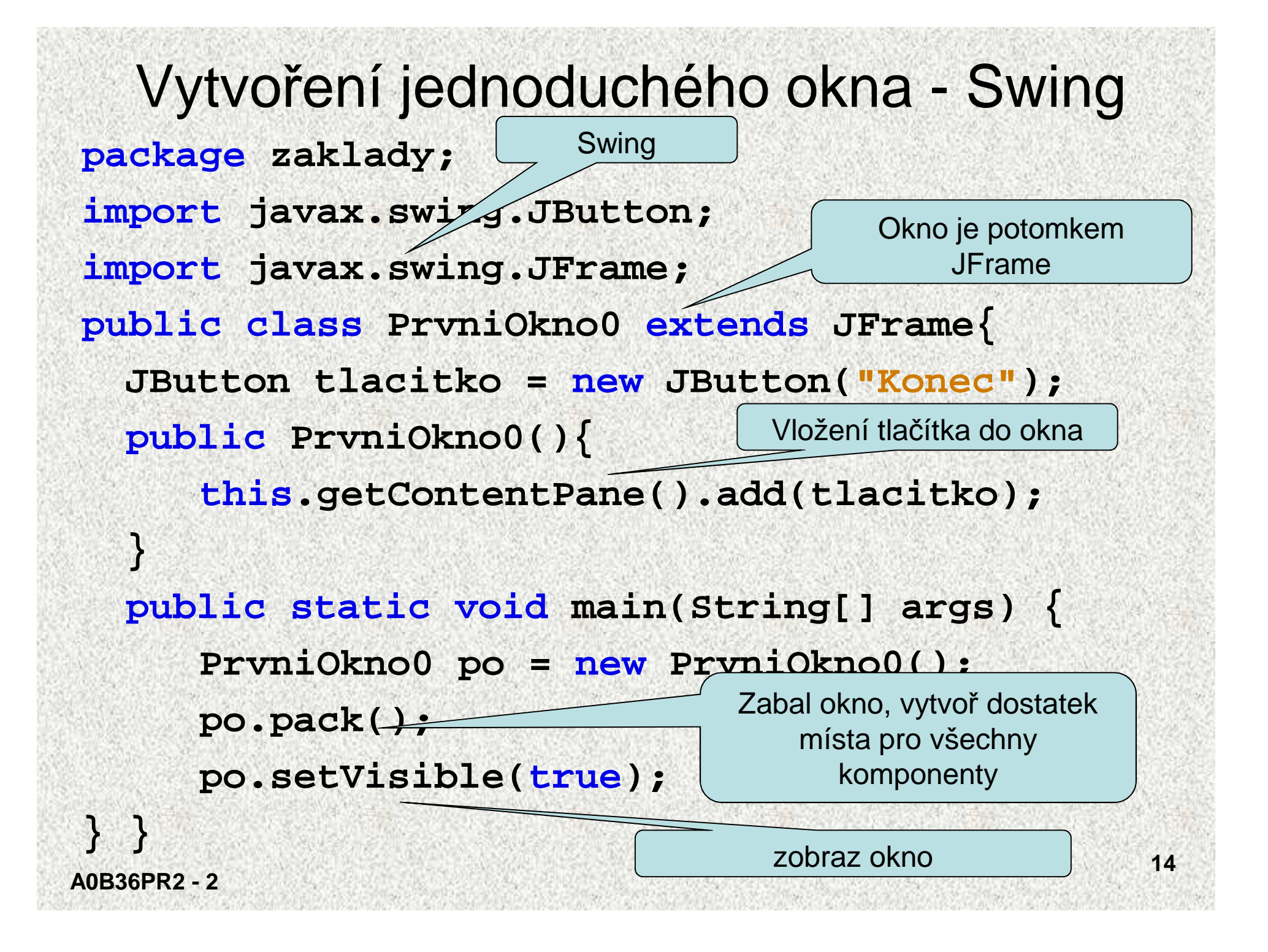

## Nejjednodušší GUI - **JOptionPane**

```
import javax.swing.*;class Demo1 {
public static void main(String[] args) {String str;
JOptionPane.showMessageDialog(null,"INFORMACE PROUŽIVATELE",
"Informační okno", JOptionPane.PLAIN_MESSAGE);
str = JOptionPane.showInputDialog(null, "Zadejte kód: ",\mathbf{H}
"Vstupní dialogové okno", JOptionPane.QUESTION_MESSAGE);
```

```
System.out.println("Kód je: " + str);System.exit(0);
```
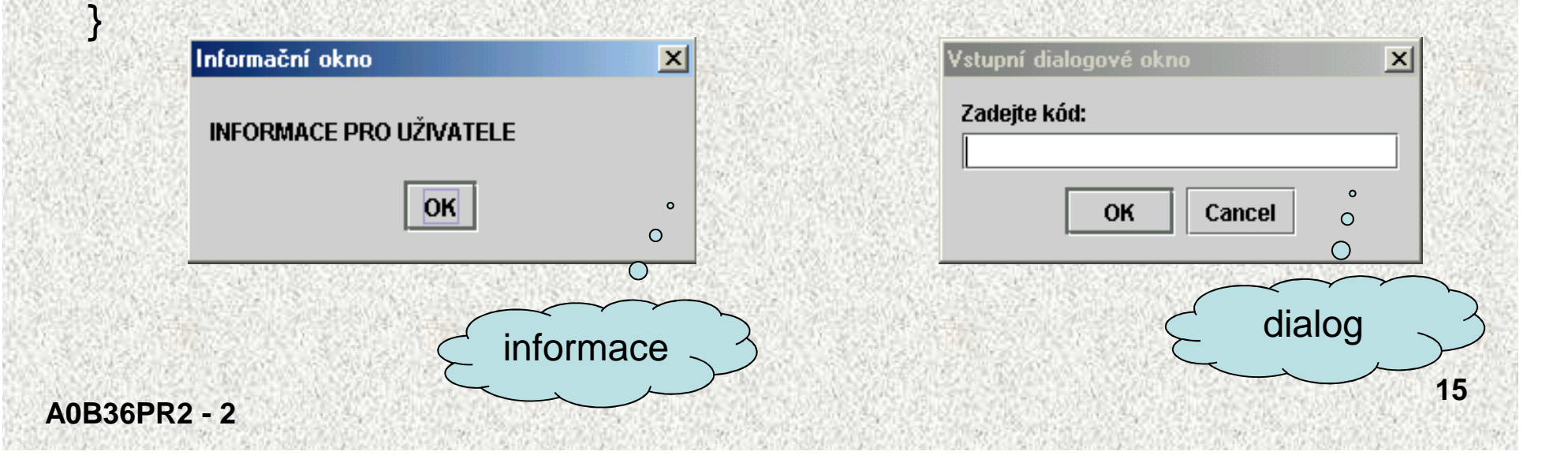

#### Nejjednodušší GUI – zobrazeni informace

**JOptionPane.showMessageDialog(null,"INFORMACE PROUŽIVATELE","Informační okno", JOptionPane.PLAIN\_MESSAGE);**

•**metoda t řídy JOptionPane, knihovny javax.swing:**

**+--java.awt.Component**

**+--java.awt.Container**

**+--javax.swing.JComponent**

**+--javax.swing.JOptionPane**

#### •**jiné možné konstanty:**

- **ERROR\_MESSAGE**
- **INFORMATION\_MESSAGE**
- **WARNING\_MESSAGE**
- **QUESTION\_MESSAGE**
- **PLAIN\_MESSAGE**

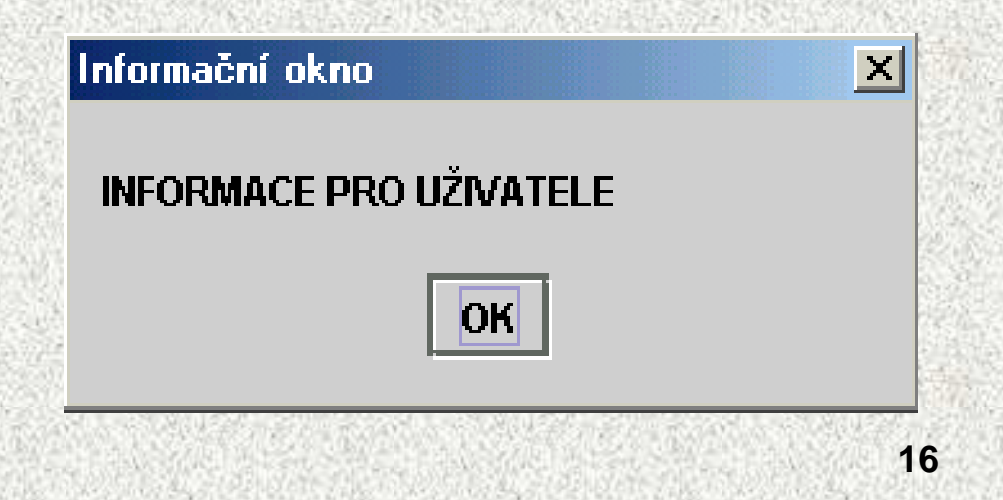

**A0B36PR2 - 2**

#### Nejjednodušší GUI– zobrazeni dialogu

```
str = JOptionPane.showInputDialog(null, "Zadejte kód: ","Vstupní dialogové okno", JOptionPane.QUESTION_MESSAGE);
```
- •hodnota ze vstupního pole je hodnotou funkce
- •nekontroluje povolené hodnoty
- •kontrolní výstup

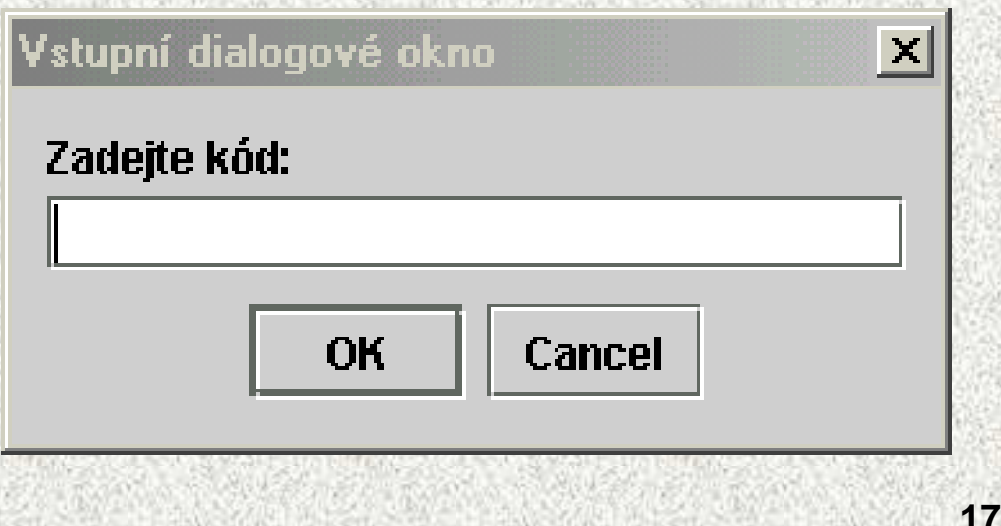

### Zobrazení okna

```
class Demo2 {public static void main(String[] args) {Okno okno = new Okno();}}class Okno extends JFrame{public Okno (){super("Nadpis okna"); // konstruktor JFrame
setSize (300,100); // nastavení velikostisetDefaultCloseOperation(JFrame.EXIT_ON_CLOSE);// také DO_NOTHING_ON_CLOSE ☺setVisible(true);} // zobrazení}
```
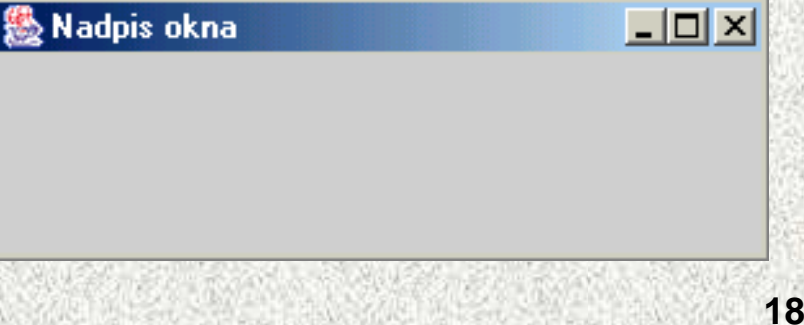

### Vytvoření kontejneru

#### Kontejner

**A0B36PR2 - 2}**

- se vkládá do okna
- obsahuje dialogové prvky
- obsah se zobrazuje v okně

```
import java.awt.*;import javax.swing.*;
```

```
class Okno3 extends JFrame{public Okno3 (){super ("Nadpis okna");setSize (100,100);setDefaultCloseOperation(JFrame.EXIT_ON_CLOSE);setVisible(true);Container kon = getContentPane(); // vrací kontejner 
   kon.setBackground(Color.green);}
```
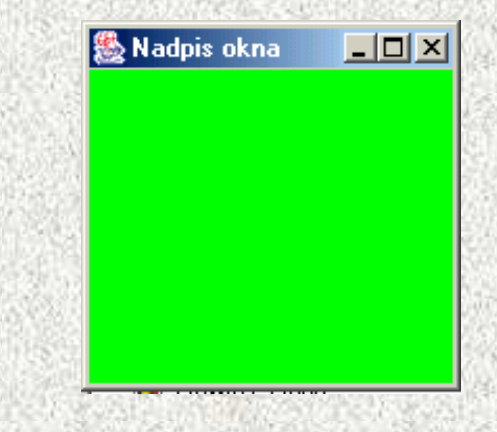

#### **Správci rozmístění komponent – Layout manager**

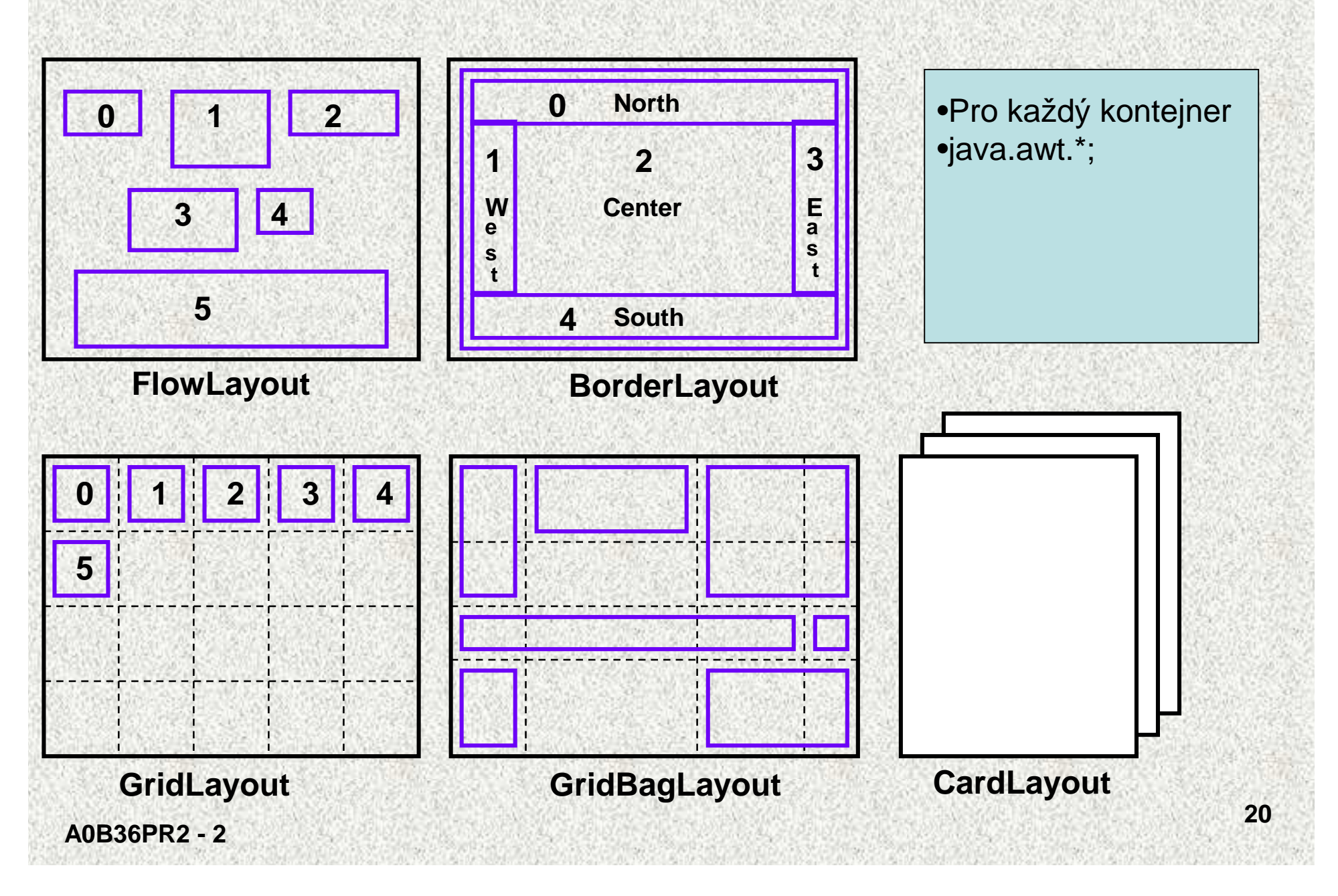

### FlowLayout

- • Nejjednodušší
	- rozmisťuje zprava doleva a shora dolu a doprostřed

```
class Okno4 extends JFrame{…
Container kon = getContentPane();
kon.setBackground(Color.green);
FlowLayout srb = new FlowLayout();kon.setLayout(srb);
JButton tl1 = new JButton("Test1");kon.add(tl1);
JButton tl2 = new JButton("Test2");kon.add(tl2);
JButton tl3 = new JButton("Test3");kon.add(tl3);
setContentPane(kon);}
```
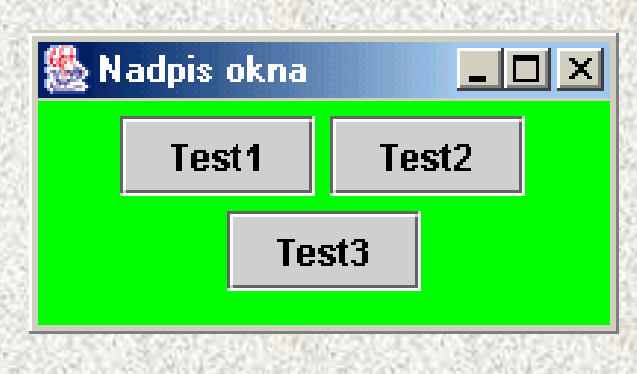

#### **BorderLayout**

• Rozmisťuje do pěti oblastí podle "světových stran" **BorderLayoutclass Okno4\_1 extends JFrame{ public Okno4\_1 (){**

```
Container kon = getContentPane();kon.setBackground(Color.green);BorderLayout srb = new BorderLayout();kon.setLayout(srb);JButton tl1 = new JButton("Test1");kon.add(tl1,srb.WEST);JButton tl2 = new JButton("Test2");kon.add(tl2,srb.EAST);JButton tl3 = new JButton("Test3");kon.add(tl3,srb.NORTH);setContentPane(kon);}
```
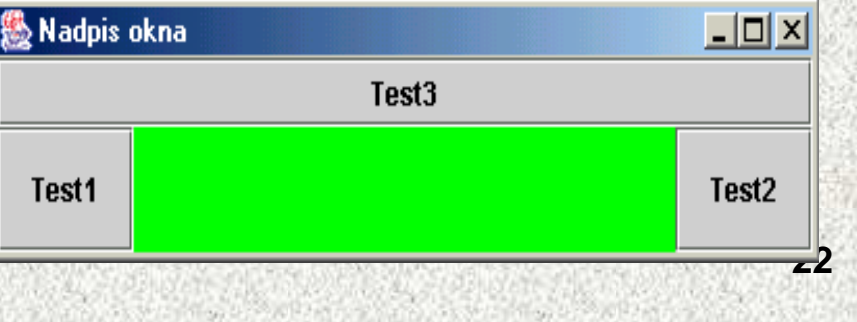

**}**

**…**

### **GridLayout**

```
• Rozložení v pravidelné mřížce,
   – rafinovanější je GridBagLayout, mřížku možno určit
class Okno5 extends JFrame{[…].
Container kon = getContentPane();
kon.setBackground(Color.green);
GridLayout srg = new GridLayout(3,3);kon.setLayout(srg);
JButton tl1 = new JButton("Test1");kon.add(tl1);
JButton tl2 = new JButton("Test2");kon.add(tl2);
JButton tl3 = new JButton("Test3");kon.add(tl3);
JButton tl4 = new JButton("Test4");kon.add(tl4);
JButton tl5 = new JButton("Test5");kon.add(tl5);
setContentPane(kon);}
```
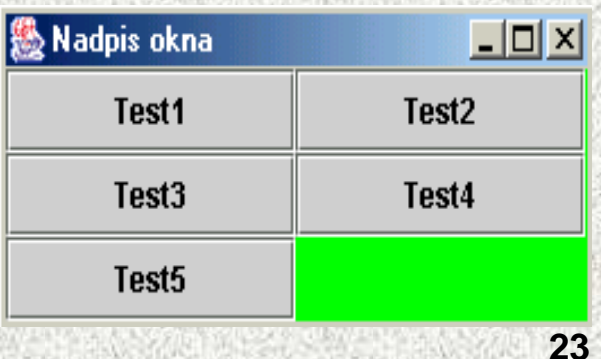

# Tlačítka

 Komunikační komponenty jsou tlačítka - **JButton** – už jsme poznali •**class Okno6 extends JFrame{**

```
setVisible(true);
```
**…**

```
Container kon = getContentPane();kon.setBackground(Color.green);FlowLayout srf = new FlowLayout();kon.setLayout(srf);JButton tl1 = new JButton("Start");kon.add(tl1);JButton tl2 = new JButton("Stop");kon.add(tl2);setContentPane(kon);}
```
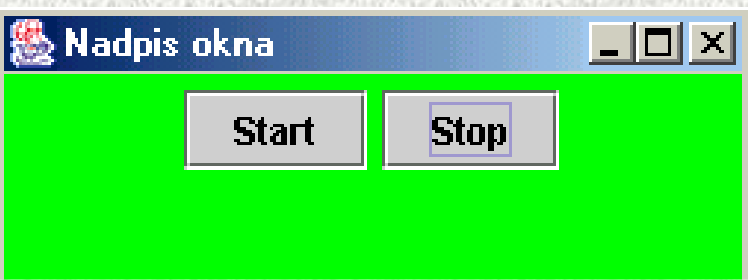

## Textová pole, popisky

• Textová pole (aktivní) - **JTextField** a popisky (pasivní) – **JLabel**

```
class Okno7 extends JFrame{-\Box\timesNadpis nad textowm polem
…Úvodní text
setVisible(true);Container kon = getContentPane();kon.setBackground(Color.green);FlowLayout srf = new FlowLayout();kon.setLayout(srf);JLabel popisek = new JLabel("Nadpis nad textovým polem");kon.add(popisek);JTextField text = new JTextField("Úvodní text", 25);kon.add(text);setContentPane(kon);}}
```
# Přepínače (radio) a zaškrtávací tlačítka

- Přepínač umožní výběr jedné možnosti z více **JRadioButton**
- Zaškrtávací tlačítka umožní zadávání dvouhodnotových parametrů**JCheckBox**

```

class Okno8 extends JFrame{[…]
kon.setLayout(srf);
JCheckBox zt1 = new JCheckBox ("Obdélník");JCheckBox zt2 = new JCheckBox ("Čtverec");
ButtonGroup vyhovelNevyhovel = new ButtonGroup();JRadioButton rt1 = new JRadioButton ("Zeleně");JRadioButton rt2 = new JRadioButton ("Modře");vyhovelNevyhovel.add(rt1);
vyhovelNevyhovel.add(rt2);\mathbb{R} Nadpis okna\blacksquarekon.add(rt1);
kon.add(rt2);● Zeleně

kon.add(zt1);Ø Obdélník | Ø Čtverec

kon.add(zt2);
setContentPane(kon);}
```
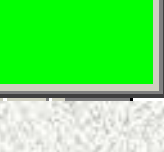

 $\Box$ o $\Box$ 

 $\bigcirc$  Modře

## Seznamy

• Výběr z více možností - **JComboBoxclass Okno9 extends JFrame{**

```
Container kon = getContentPane();kon.setBackground(Color.green);FlowLayout srf = new FlowLayout();kon.setLayout(srf);JComboBox rseznam1 = new JComboBox();rseznam1.addItem("První");rseznam1.addItem("Druhý");
rseznam1.addItem("Třetí");kon.add(rseznam1);setContentPane(kon);
```
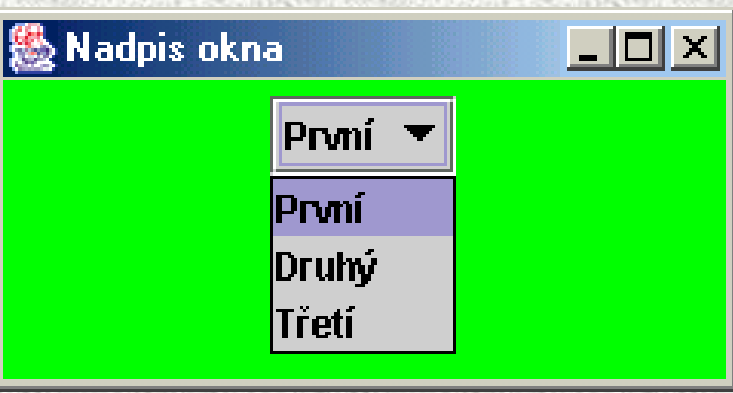

**}**

**}**

**…**

## Textová oblast + víceřádková

• Slouží ke vstupu textu s počáteční nápovědou – **JTextArea**

**A0B36PR2 - 2**

**}**

 pro větší texty slouží **JSrollPane,** který umožní rolování textu•

```
class Okno10 extends JFrame{…Container kon = getContentPane();kon.setBackground(Color.green);
FlowLayout srf = new FlowLayout();kon.setLayout(srf);JTextArea to = new JTextArea("Počáteční text", 5, 20);kon.add(to);Nadpis okna
                                                                      | \Box | \Box | \times |
setContentPane(kon);\Boxol xi
                為 Nadpis okna
                                                  Počáteční text, který se doplní
   }potřebnou vstupní infrmací,
                  Počáteční text
                                                  jak ji získat se dozvíme dále
```
#### Textová oblast + víceřádková

Nadpis okna

**class Okno11 extends JFrame{**

```
Příklad na JSrollPane
Container kon = getContentPane();kon.setBackground(Color.green);FlowLayout srf = new FlowLayout();kon.setLayout(srf);
JTextArea to = new JTextArea("Příklad na JSrollPane", 5, 15);
```

```
JScrollPane rp = new JScrollPane (to, 
JScrollPane.VERTICAL_SCROLLBAR_ALWAYS, 
JScrollPane.HORIZONTAL_SCROLLBAR_ALWAYS);
```

```
kon.add(rp)
setContentPane(kon);
```
**}**

**…**

 $\Box$ o $\times$ 

### Zpracování událostí

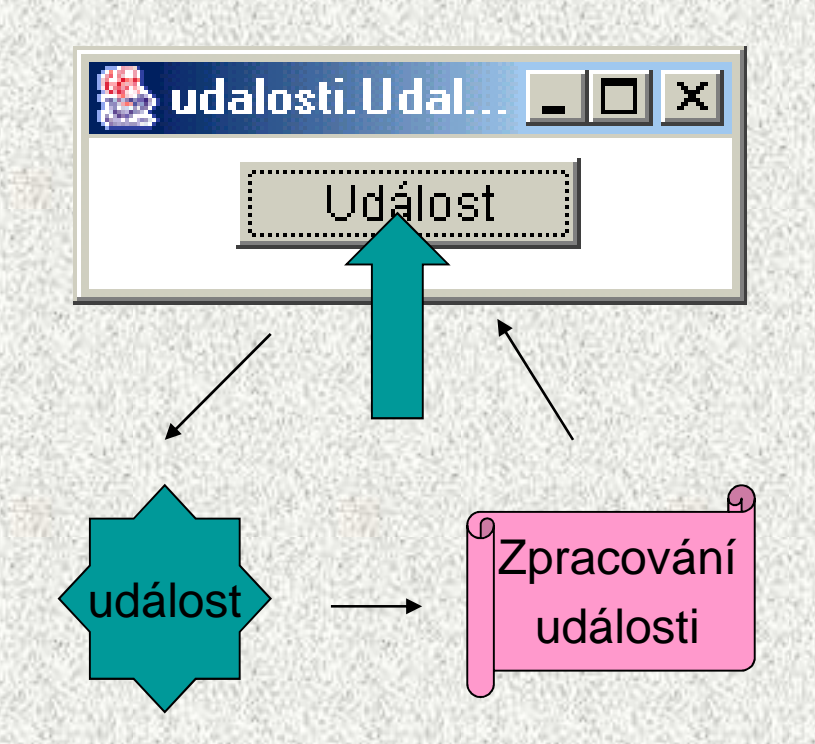

# Obsluha událostí

Mechanismus reakce na akci uživatele

- •stisk tlačítka, zadání textu, stisk tlačítka myši, …
- 1. Pro každou komponentu je t řeba:
	- 1. deklarovat typ zachycované události, kterou je zájem zpracovat
	- 2. určit "posluchače", který má událost obsloužit
- 2. Akcí uživatele vznikne událost
	- událost je objektem Javy!
- 3. Události jsou zachyceny
	- • události jsou zpracovány (obslouženy ) **"posluchači"** (listener)
		- t řídami s **uživatelskými metodami pro reakci na událost**
	- • **"posluchači"** jsou třídy, které implementují rozhraní (**interface**) naslouchání
		- –musejí mít schopnost "naslouchání"

Pozn.: O obsluze událostí bude speciální přednáška

```
Jednoduché zpracování události od tlačítkapublic class PrvniOkno extends JFrame implements
                                        ActionListener{ JButton tlacitko = new JButton("Konec"); 
   public PrvniOkno(){ 
      this.getContentPane().add(tlacitko); Konec
      tlacitko.addActionListener(this); } public static void main(String[] args) { 
       PrvniOkno po = new PrvniOkno(); 
      po.pack(); po.setVisible(true); } public void actionPerformed(ActionEvent e) {
// obsluha události, viz další slide
  }
```
Obsluha dialogu (podrobně v následující přdnášce)**public void actionPerformed(ActionEvent e) { switch (JOptionPane.showConfirmDialog(this, "Opravdu chcete ukoncit program?", "Ukoncovaci dialog" ,JOptionPane.WARNING\_MESSAGE)){ case JOptionPane.OK\_OPTION: //ukonci program System.exit(0);break; case JOptionPane.CANCEL\_OPTION: //rozmyslel si to,nedelej nic. }** 

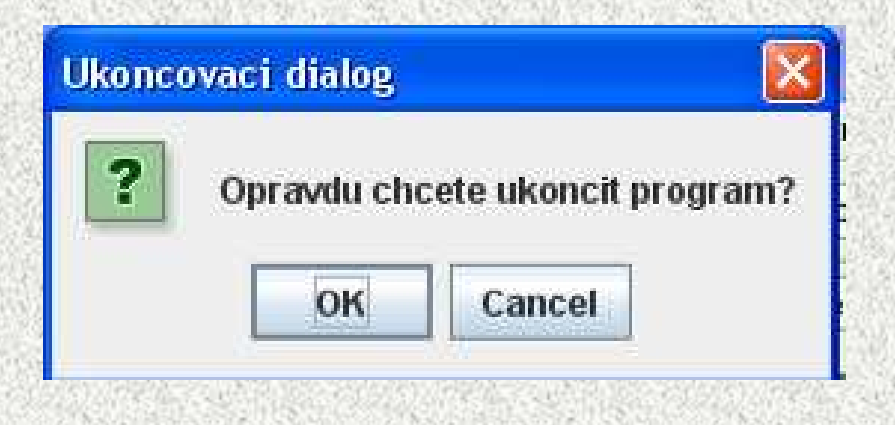

# Obsluha události od tlačítka, příklad

#### • **Počáteční stav**

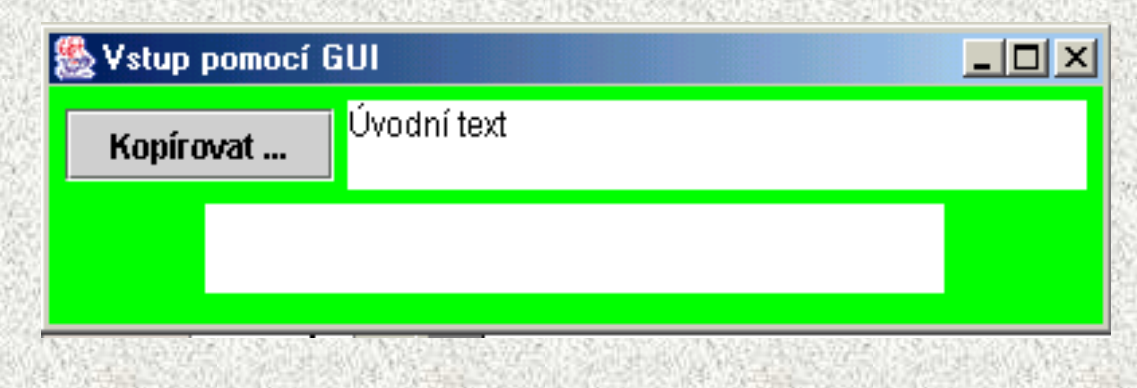

#### • **Stav po stisku tlačítka**

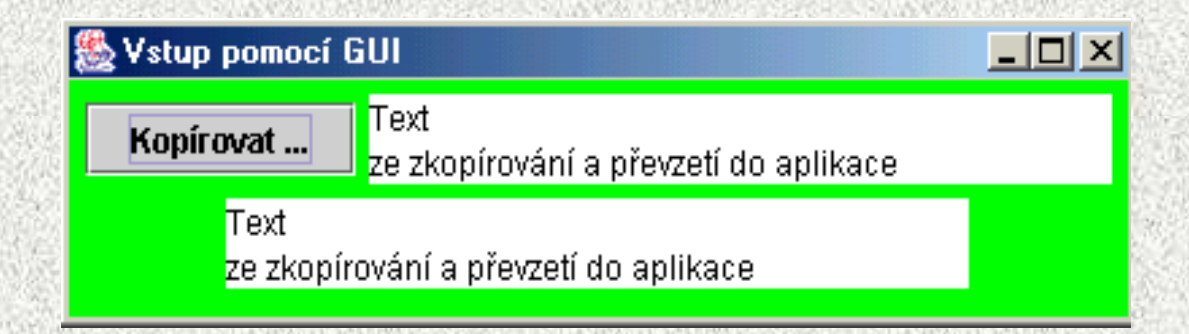

# Obsluha události od tlačítka, příklad

```
import java.awt.*;import javax.swing.*;import java.awt.event.*;import java.lang.*;class Demo121 {public static void main(String[] args) {Okno121 okno = new Okno121();}}class Okno121 extends JFrame implements ActionListener{JTextArea to1 = new JTextArea ("Úvodní text", 2, 25);JTextArea to2 = new JTextArea (2, 25);JButton tl1 = new JButton ("Kopírovat ...");
```
# Obsluha události od tlačítka, příklad

```
public Okno121(){
super ("Vstup pomocí GUI");setSize(400, 100);
setDefaultCloseOperation(JFrame.EXIT_ON_CLOSE);setVisible(true);
Container kon = getContentPane();kon.setBackground(Color.green);
FlowLayout srf = new FlowLayout();kon.setLayout(srf);
tl1.addActionListener(this);kon.add(tl1);
kon.add(to1);
kon.add(to2);
setContentPane(kon);}
public void actionPerformed (ActionEvent event){String t = to1.getText();to2.setText(t);
```
**}**

### Obsluha události od tlačítka, příkladzpracování

• U vstupních dat je třeba testování – např. pomocí výjimek, viz speciální přednáška

```
public void actionPerformed (ActionEvent event){
```

```
String t = to1.getText();
```

```
try {int i = Integer.valueOf(t).intValue();
```

```
to2.setText("Číslo: " + i);
```

```
catch (NumberFormatException e){to2.setText("Zachycený text:"+" " + t + " "+ " není
```

```
číslo!");
```
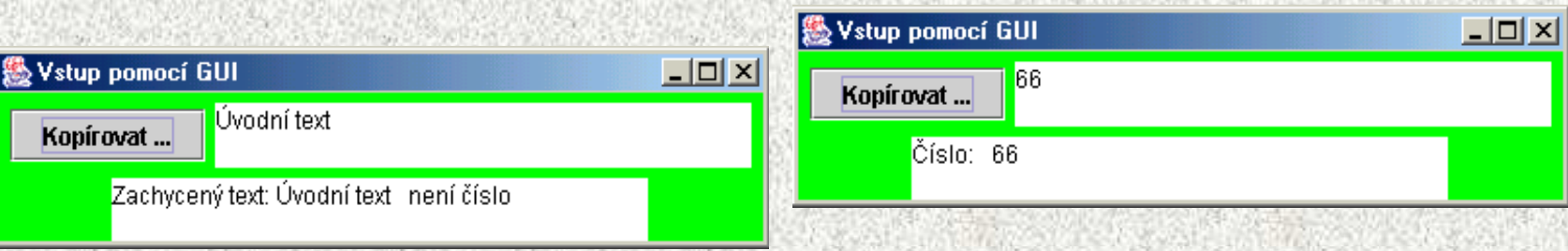

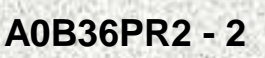

**}**

**}**

## Grafika v Javě

 Základní třída **java.awt.Graphics, java.awt.Graphics2D (JDK1.2)**••

- Základní možnosti třídy **Graphics**:
	- kreslení základní 2D objektů, grafických primitiv
	- vykreslování textu a obrázků
	- nastavování a testování barev, fontu, ořezání, ploch
- •Okamžik zobrazení není časově determinován
- •Kreslit lze v komponentách **JPanel,JFrame (JApplet),**
- Vykreslování probíhá v tzv. "Grafickém kontextu", tvořeného třídou **Graphics**•
	- Grafický kontext je parametrem zděděné metody **Container.paint(Graphics g)**, kde je popsáno vlastní kreslení
		- parametr **<sup>g</sup>** je abstraktní, formální
		- "automatický" objekt, o který se nestaráme , Třída **Graphics** je abstraktní, nelze vytvořit její objekt
		- definuje počáteční vykreslení, nevolá se přímo!
	- Překreslování **repaint, update**

#### Grafika v Javě

java.lang.Objectjava.awt.Componentjava.awt.Container (paint) java.awt.Window java.awt.Frame**javax.swing.JFrame**

> **Trida()Trida extends JFrame void paint(Graphics g)**

•**Obsah paint() je poprvé vykreslen někdy po dokončení generování objektu Trida** •**Je vždy někdy překreslen pro ikonizaci/a deiokonizaci, či posunu okna apod** 

## Grafická primitiva

Grafická primitiva:

- •kreslení tvaru, obrysu – **drawXXX()**
- •vyplnění tvaru – **fillXXX()**

#### **XXX:**

- **Line (jen draw)**
- •**Rect, 3Drect, RoundRect**
- •**Oval**
- •**Arc**
- **Polyline**

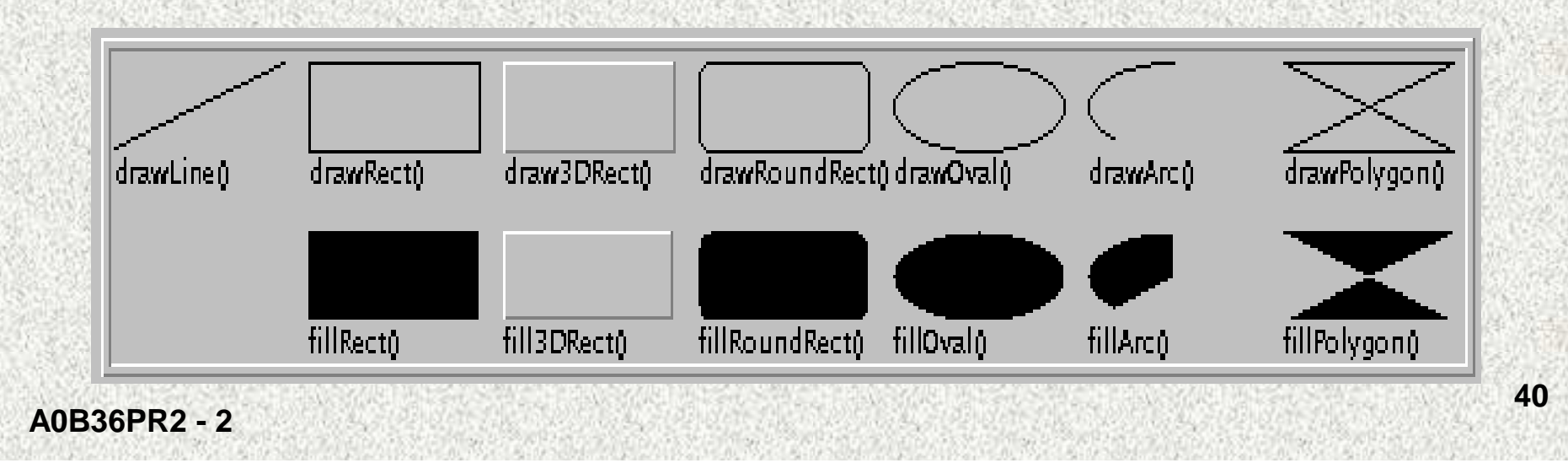

# **Graphics**

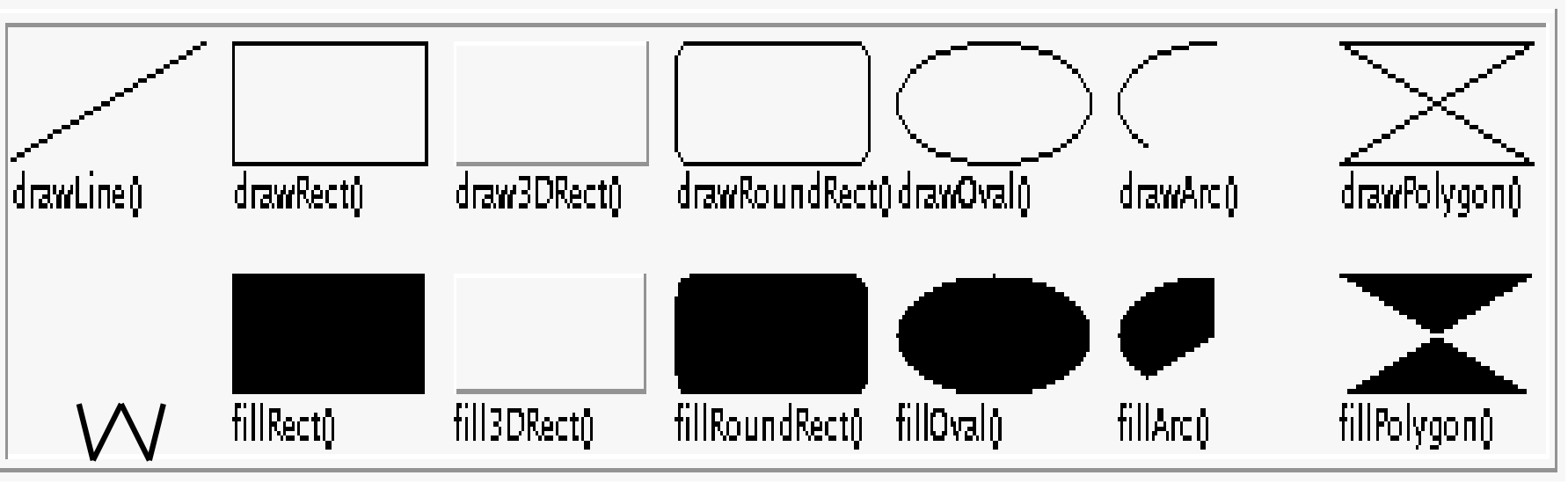

**Další metody:**

- •**clearRect( … )** <sup>p</sup>řemalování na barvu pozadí
- •**clipRect(),getClip(),setClip()** vystřihovánky a nalepovánky
- •**copyArea( … )** kopírování plošky
- •**setFont( … ), getFont( )** práce s fonty
- •**getFontMetrics( )** <sup>m</sup>ěření nápis<sup>ů</sup>

## **Metrika**

#### **Vizuální komponenty a displej se rozměřují v pixelech takto:**

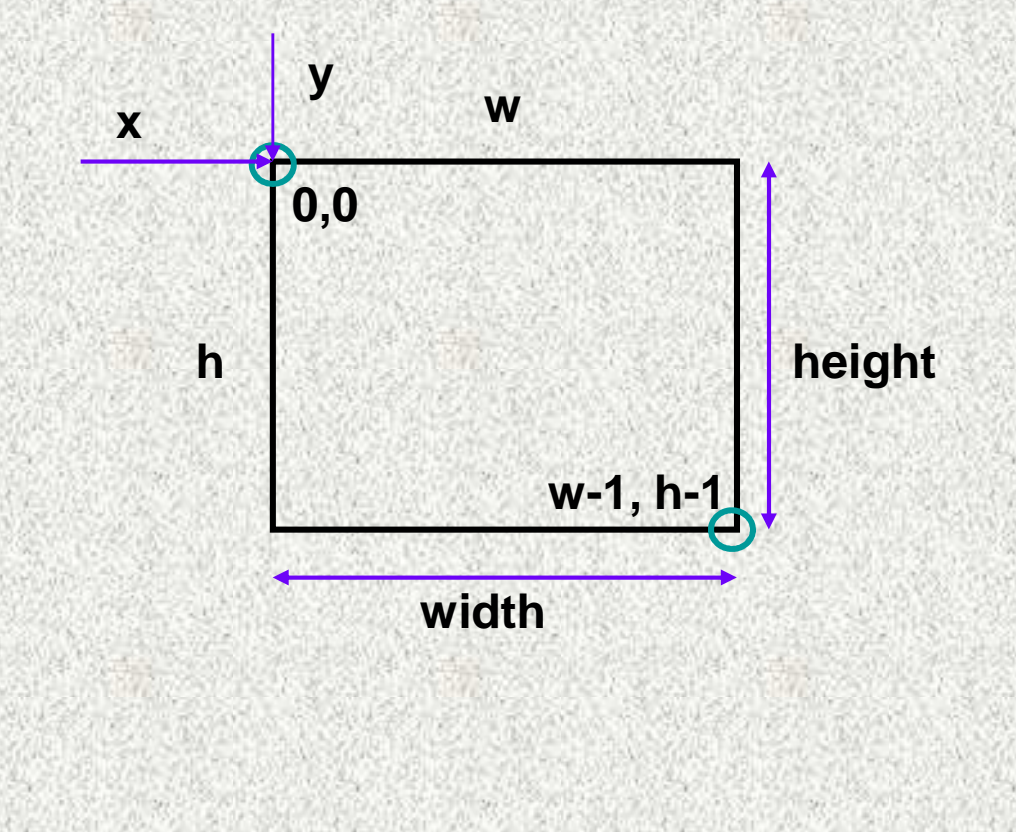

#### Grafika v Javě, příklad

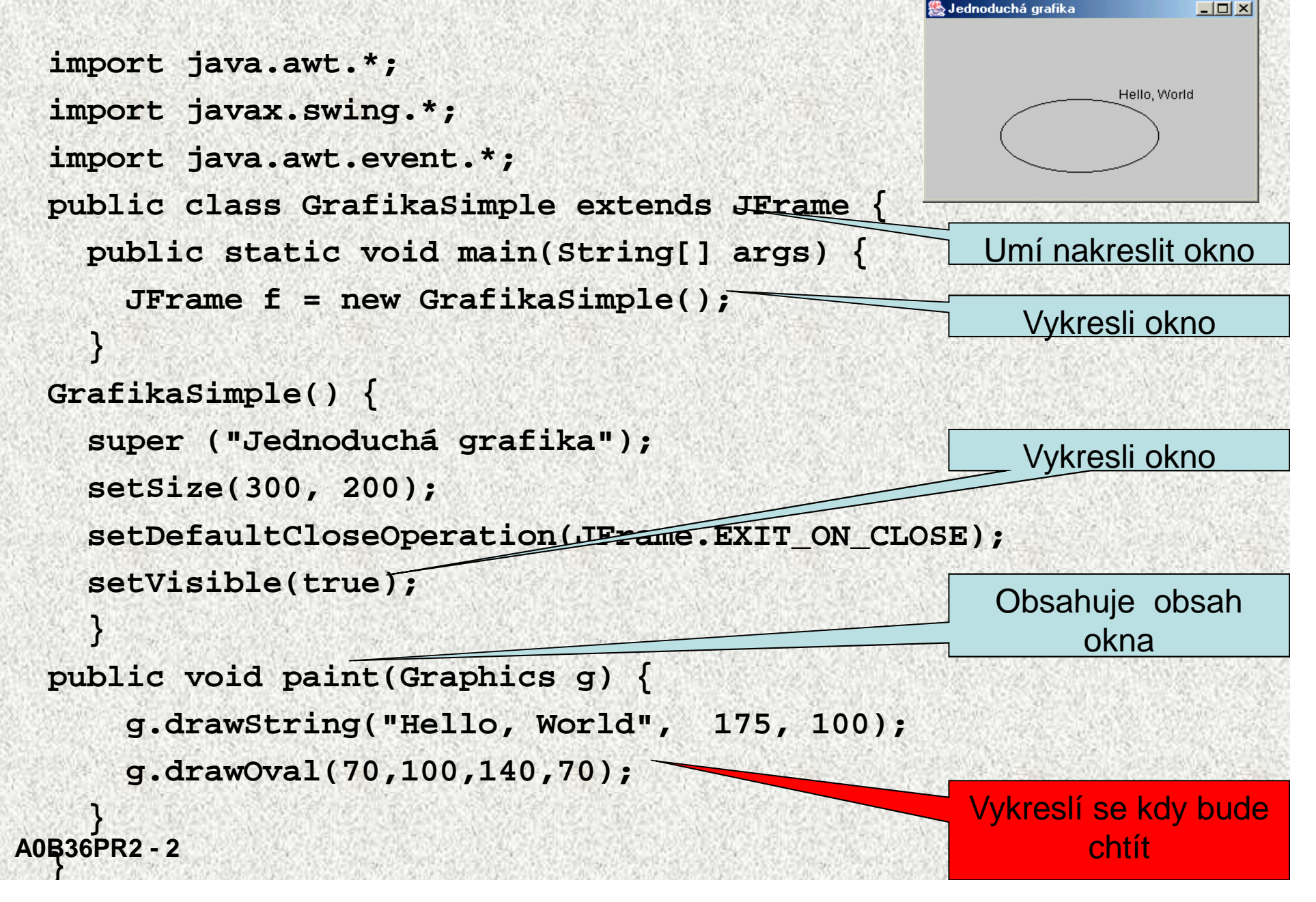

# Příklad na grafiku

```
PrimitivaLine() {super ("Jednoduchá grafika");setSize(300, 200);setDefaultCloseOperation(JFrame.EXIT_ON_CLOSE);setVisible(true);Grafická primitiva
}public void paint(Graphics g) {g.drawLine(15, 20, 160, 130);g.drawRect(120,30, 70,110);g.drawOval(110,110,60,30);g.drawArc(70,50,130,50,0,270);int[] xp = {190, 210, 230, 290};int[] yp = {30, 140, 50, 160};g.drawPolyline(xp,yp,4);
for (int i = 0; i<5 ; i++) {g.fillArc(50+i*35,120+i*10,30,30,0,360);
```
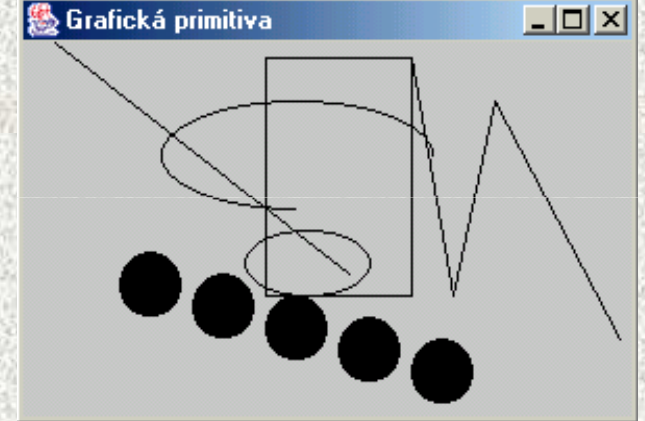

**44**

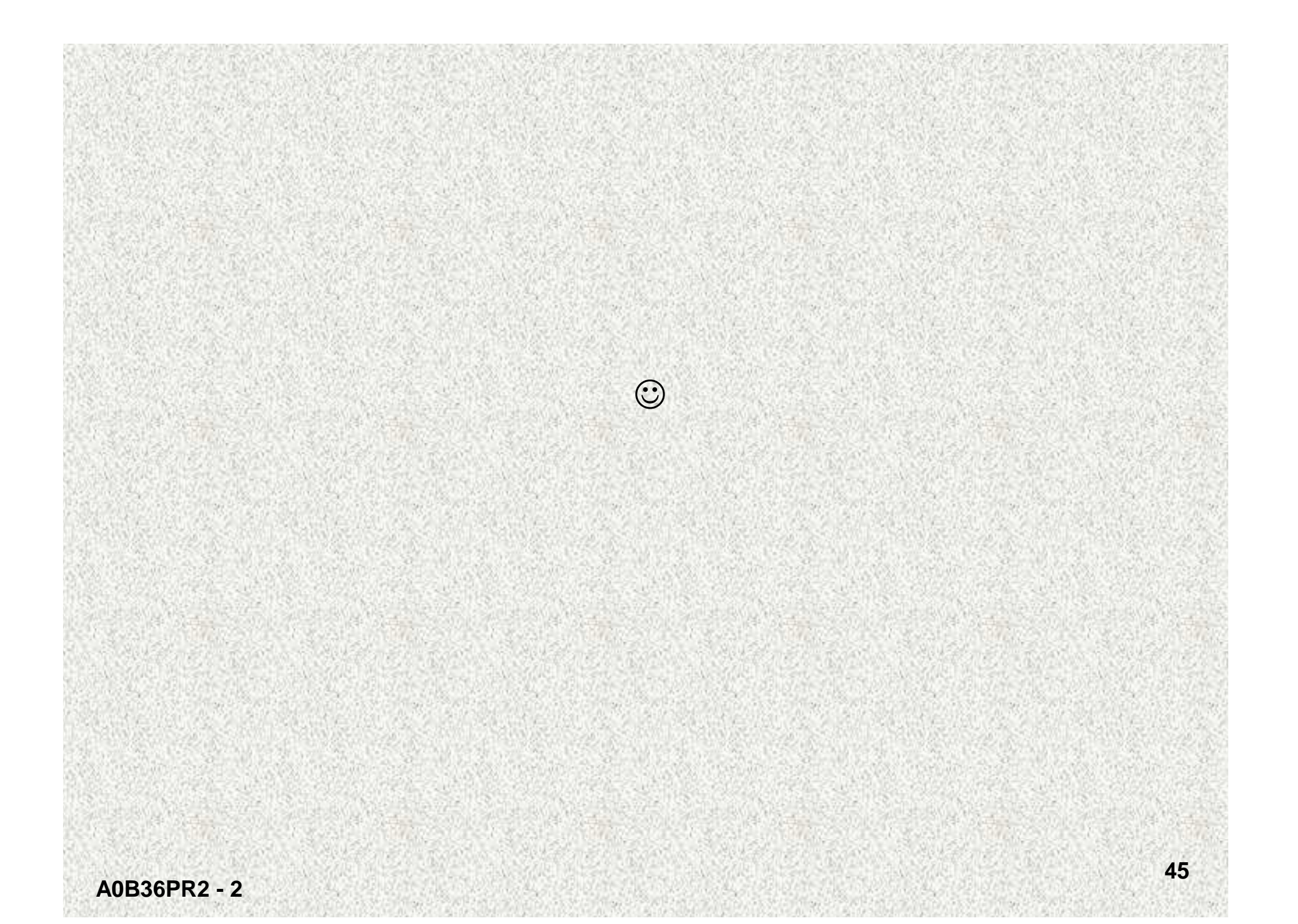

#### Zobrazování, paint, repaint, update

```
public class GrafikaSimplePokus extends JFrame {
int x= 70; int y = 100; int w = 50; int h = 70;static int r=0;
public static void main(String[] args) {
GrafikaSimplePokus fr=new GrafikaSimplePokus();try { Thread.sleep(2000);}|I||
catch (InterruptedException ex) {}fr.x+=100;
fr.repaint();}public GrafikaSimplePokus() {super ("Zobrazování ...");setSize(300, 200);setDefaultCloseOperation(JFrame.EXIT_ON_CLOSE);setVisible(true);}
```
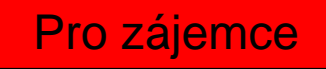

#### Zobrazování, paint, repaint, update

```
//public void update(Graphics g){// paint(g); }
```

```
public void paint(Graphics g) {// if (r>0)g.clearRect(0, 0,300, 200); g.drawOval(x,y,w,h);System.out.println("paint" + r++);}}
```
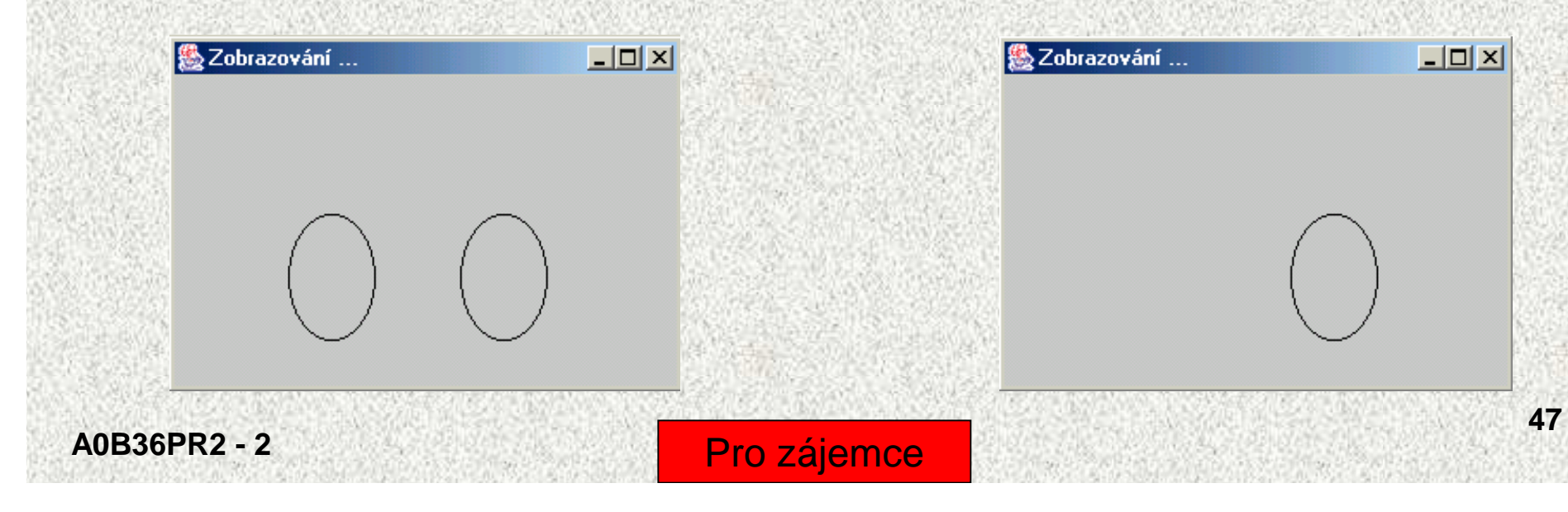

#### Zobrazování, paint, repaint, update

- • Metoda paint je volána automaticky <sup>p</sup>ři "změně" okna a vykreslí grafický kontext (Graphics) definovany obsahem paint
- • Metoda repaint
	- volá paint
	- "přikreslí" přes stávající okno aktuální grafický kontext
	- volá update
- Je-li metoda update přetížena, pak smaže celé okno při manipulaci s oknem a •volá paint

# Obsluha událostí z GUI

- $\bullet$  Obsluha událostí předpokládá (viz speciální přednáška):
	- zdroj události (např. tlačítko)
	- vznikne objekt událost (zařídí JVM)
	- přiřazený posluchač (t řída, která je schopna naslouchat a je připravena naslouchat)
	- metoda, která obslouží, zareaguje na událost